## [Home Assistant,](https://intrusos.info/doku.php?id=tag:home_assistant&do=showtag&tag=Home_Assistant) [presencia](https://intrusos.info/doku.php?id=tag:presencia&do=showtag&tag=presencia), [detección](https://intrusos.info/doku.php?id=tag:deteccion&do=showtag&tag=detecci%C3%B3n)

## **Detección de presencia**

Una de las funcionales de las que dispone Home Assistant es la detectar los dispositivos que hay en nuestra red. Todo depende del tipo de router que tengas instalado en tu vivienda y si está entre los modelos que permite la detección de presencia.

En mi caso tengo un router Asus que si se encuentra en el listado. La conexión de home assistant con el router asus la podemos hacer mediante ssh con usuario y contraseña o definir una [llave](https://community.home-assistant.io/t/how-i-got-asuswrt-device-tracker-working-with-ssh-key-files/47787) para establecer la conexión sin necesidad de contraseña

Lo primero de todo es habilitar en el router el servicio SSH Vamos a la webgui de nuestro router → configuración avanzada → administración → pestaña Sistema

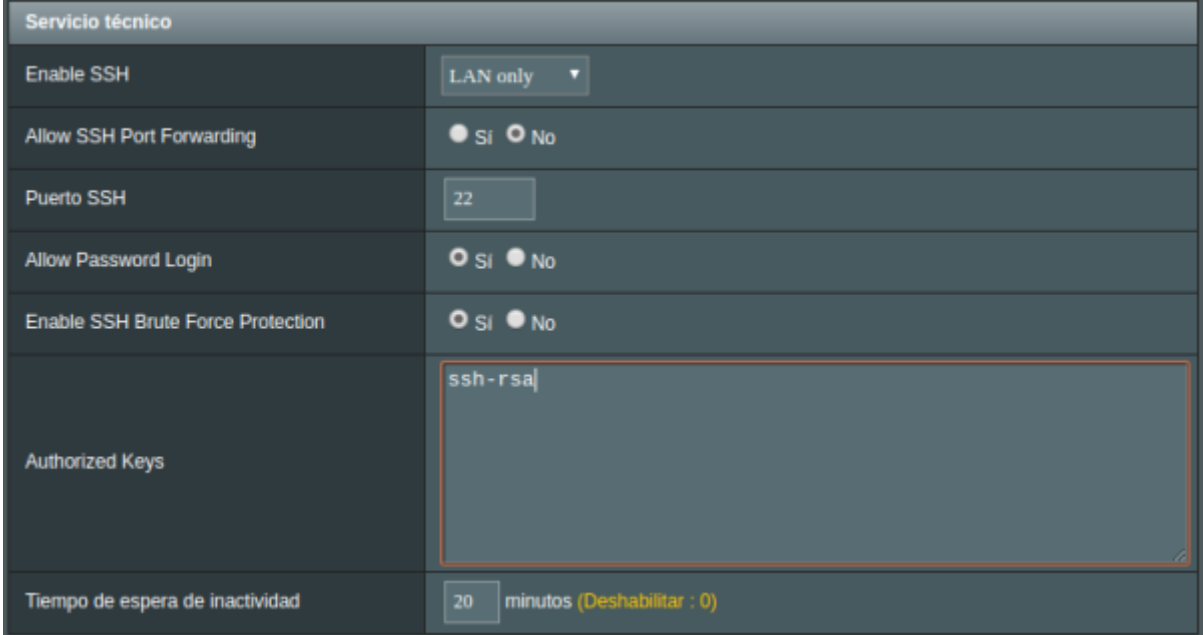

y después editar el fichero configuration.yaml para añadir lo siguiente:

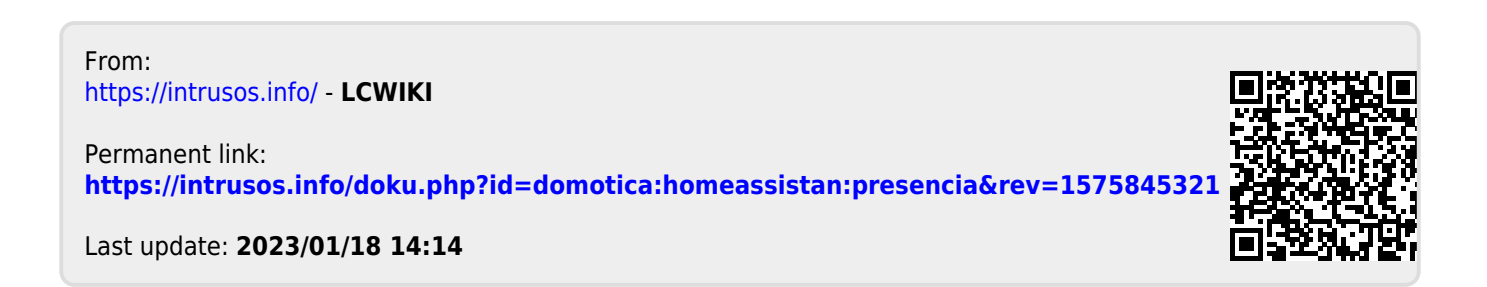